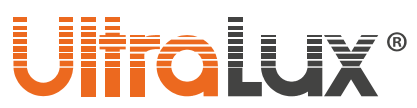

## *Wi-Fi smart двоен контакт арт. №: WF2P16A*

## *ОПИСАНИЕ*

Контакта е тип "Шуко". Предназначен е за управление на електроуреди от разстояние посредством смарт телефон/таблет и/или гласов асистент. Той може да бъде управляван от всяка точка на света, където управляващото устройство има връзка с интернет. Необходимо е наличието на Wi-Fi мрежа, където се намира контакта.

Поддържа следните функции:

## • **Включване / изключване**

Позволява включване / изключване на двете гнезда на контакта по отделно, както от разстояние, така и от бутоните монтирани на корпуса на контакта.

#### • **Програмируем таймер**

Възможно е създаване на седмичен график за включване / изключване на консуматорите.

#### • **Мониторинг**

Позволява следенето на електрическите параметри в реално време на включените към контакта товари. Запаметява статистика по месеци / дни за консумираната електроенергия.

#### • **Гласов контрол**

Възможен е контрол с гласов асистент Amazon Alexa/ Google Assistant.

• **Режим присъствие**

Този режим позволява да симулиране на присъствие в жилището.

## *ТЕХНИЧЕСКА ИНФОРМАЦИЯ*

- **Работно напрежение:** 220-240 V AC / 50-60 Hz
- **Максимална мощност(общо за двете гнезда):** 16 А (3500 W)
- **Работна честота:** 2.4 GHz (Wi-Fi)
- **Работна температура:** -10 °C ÷ +40 °C
- **Работна влажност:** < 80%
- **Степен на защита:** IP20
- **Гаранция:** 2 години
- **Софтуер на управление:** Smart Life (iOS8.0, Android 4.4)

## **За да може да бъде управляван smart контакта е необходимо наличието на Wi-Fi межа.**

## *УПРАВЛЕНИЕ ЧРЕЗ ПРИЛОЖЕНИЕ SMART LIFE*

- 1. Инсталиране на приложението:
	- 1.1.Изтеглете приложението **Smart Life - Smart Living** от **Google play (за Android устройства)**. Може да сканирате **QR кода**.
	- 1.2. Инсталирайте приложението
	- 1.3.Стартирайте приложението
	- 1.4.Ако нямате профил регистрирайте нов акаунт посредством e-mail адреса си.
	- 1.5.След като въведете e-mail адреса, приложението автоматично ще ви изпрати е-mail с код за достъп.
	- 1.6.Копирайте шест цифрения код за достъп от полученото съобщение и го въведете в приложението.
	- 1.7.Създайте парола, чрез която ще влизате в акаунта си. Приложението се стартира.
	- 1.8.Създайте нов дом като попълните последователно полетата на дисплея

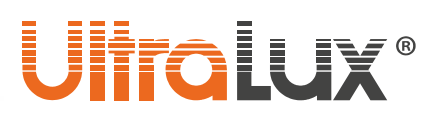

 $**** + 12892 +$ 

Smart Life - Smart Living

Tuya Inc. Начин на жи  $\overline{E}$  PEGI3

Smart life, smart living

- Remotely control home appliances from anywhere<br>- Add and control multiple devices at once with one App Voice control via Amazon Echo and Google Assistant

Interworking of multiple smart devices. Devices automatically start/stop working based on

 $\Box$ 

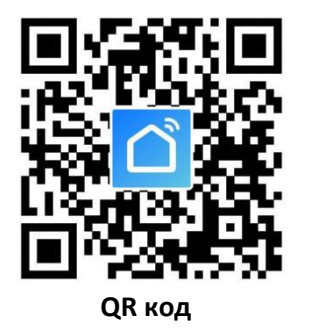

Интерфейса на приложението се състои от три раздела:

- ➢ **Home** (Дом) може да се разглеждат по отделно или заедно виртуалните стаи с всички smart устройства в тях (smart прекъсвачи, контакти, лампи);
- ➢ **Smart (Умен)** добавят сценарии и автоматизации;
- ➢ **Me** (Мен) може да се редактират параметрите на профила. Тук се намират центъра за съобщения, центъра за помощ и настройки. В този раздел има още информация за това как приложението се свързва със гласови асистенти от различни производители.

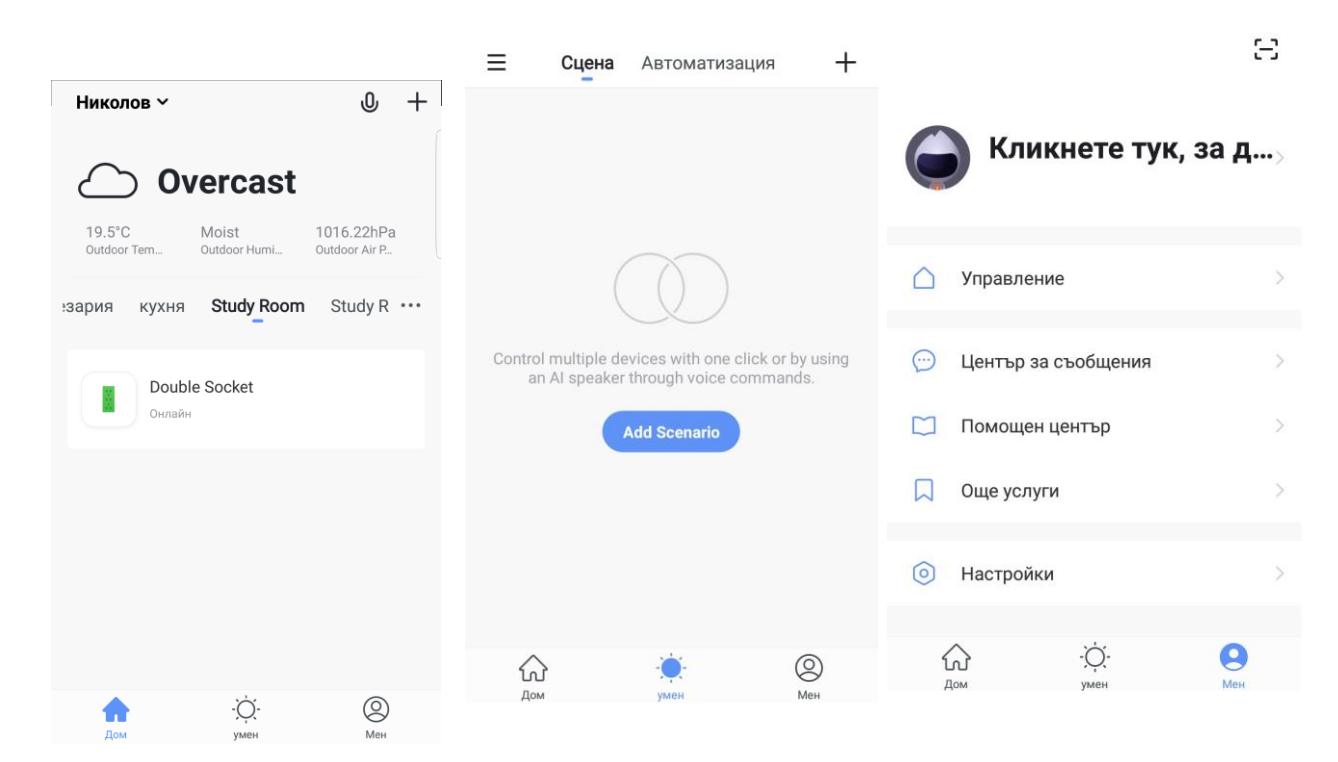

- 2. Сдвояване на smart контакта
	- 2.1 В раздела **Home** изберете в коя стая ще добавите smart устройството (контакта).
	- 2.2 Изберете добави устройство (натиснете плюса в горния десен ъгъл на дисплея).
	- 2.3 В раздела **Electrical** изберете **Electrical outlet**.
	- 2.4 Включете smart контакта в захранването. Бутоните разположени отстрани на контакта се използват за ръчно включване/изключване на всяко от гнездата. При продължително

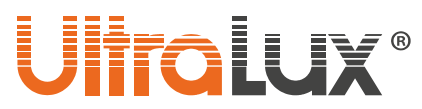

задържане на някой от тях контактът връща фабричните си настройки и преминава в режим на сдвоение. Индикаторът му започва да мига бързо.

- 2.5 Натиснете **Confirm indicator rapidly blink**.
- 2.6 Изчакайте приложението да се свърже със smart контакта.
- 2.7 След сдвояване в раздел **Home** може да се разгледа в коя стая какви устройства има.
- 2.8 Когато се маркира съответния контакт е възможно да се проследи или промени състоянието му включено / изключено, може да се настрои таймер (след колко време да се изключи/включи), да се избере график на работа или да се види статистика за електрическите параметри на включения към него товар.
- 2.9 Ако сдвояването е неуспешно повторете процедурата.

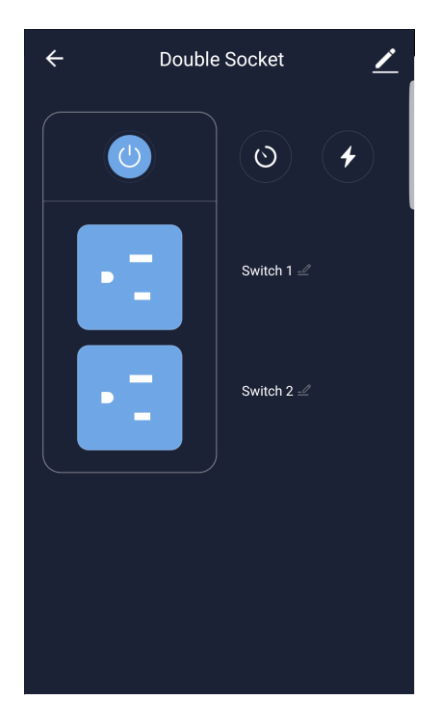

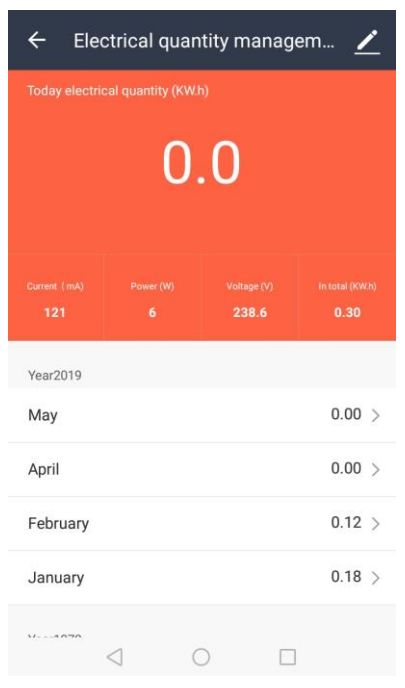

## *УПРАВЛЕНИЕ ЧРЕЗ УСТРОЙСТВО AMAZON ECHO*

#### **Необходимо е:**

- Приложение **Amazon Alexa** и регистрация за него
- Приложение **Smart Life** и регистрация за него
- Echo, Echo Dot, Тар или друго гласово устройство на Amazon

След успешно конфигуриране преименувайте контакта. Препоръчва се името на устройството да се изписва лесно на английски език, понеже Amazon Echo поддържа само него.

## **Настройване на устройството AMAZON ECHO чрез приложението Amazon Alexa**

**1.** Влезте в профила на Amazon Alexa като въведете потребителското си име и парола. Ако нямате профил е необходимо първо да се регистрирате. След като влезете в профила си, кликнете на менюто намиращо се в горния ляв ъгъл на дисплея, след което изберете **Setting** и **Set up a new device**;

# **Tolu**

## Echo Setup

Wait for the orange light ring

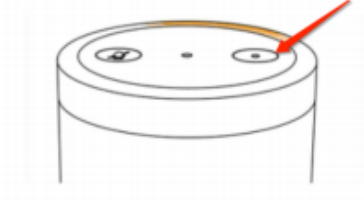

Make sure your Echo is plugged into a power outlet. In about a minute, Echo will tell you that it is ready and the light ring will turn orange. Then continue.

Continue

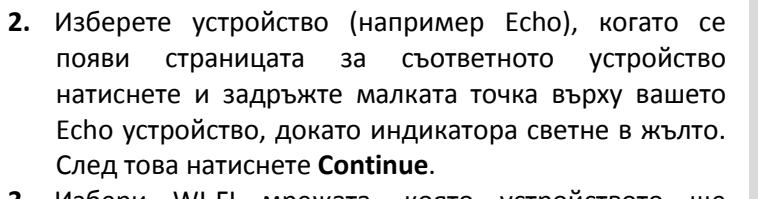

- **3.** Избери WI-FI мрежата, която устройството ще използва и въведете паролата за достъп;
- **4.** След въвеждащото видео натиснете next step, за да се върнете автоматично в основното меню Home. Устройството Amazon Echo успешно e свързано с приложението Amazon Alexa

*Свързване на приложението SMART LIFE с гласовия асистент AMAZON ALEXA*

**1.** От основното меню на приложението **Amazon Alexa** изберете **Skills & Games**. От полето за търсене намерете приложението **Smart Life**. Маркирайте

приложението от списъка с резултатите, след което натиснете бутона **Enable Skill**;

- **2.** Изберете държавата, чиито мобилен оператор използвате, въведете потребителското си име и парола, с която сте се регистрирали в приложението **Amazon Alexa**. Приложението **Smart Life** е вече свързвано с гласовия асистент **Amazon Alexa**. На дисплея на телефона, ще се появи надпис, че приложенията са успешно свързани.
- **3.** Необходимо е да се открият новите устройства (smart контакти), за целта гласово се заявява Echo( Alexa), Discover my devices. Echo (Alexa) ще започне да търси устройства, които вече са добавени в приложението **Smart Life**, това действие ще отнеме около 20 секунди, след което ще се появи списък с всички устройства, които са свързани с Amazon Alexa през приложението Smart Life;
- **4.** Сега може да управлявате smart контакта чрез устройството Amazon Echo;

Списък на командите, които мога да се изпълняват чрез гласовия асистент Amazon Alexa:

## **Пример:**

- Alexa, turn on socket (Алекса, включи контакта);
- Alexa, turn off socket (Алекса, изключи контакта);

**Забележка:** Echo е едно от имената, на които устройството може да реагира. В раздела Settings потребителят може да избере едно от трите имена Alexa/Echo/Amazon.

**Внимание:** Името на контакта трябва да съответства на името му в приложение **Smart Life App**.

# **UlfraLux**®

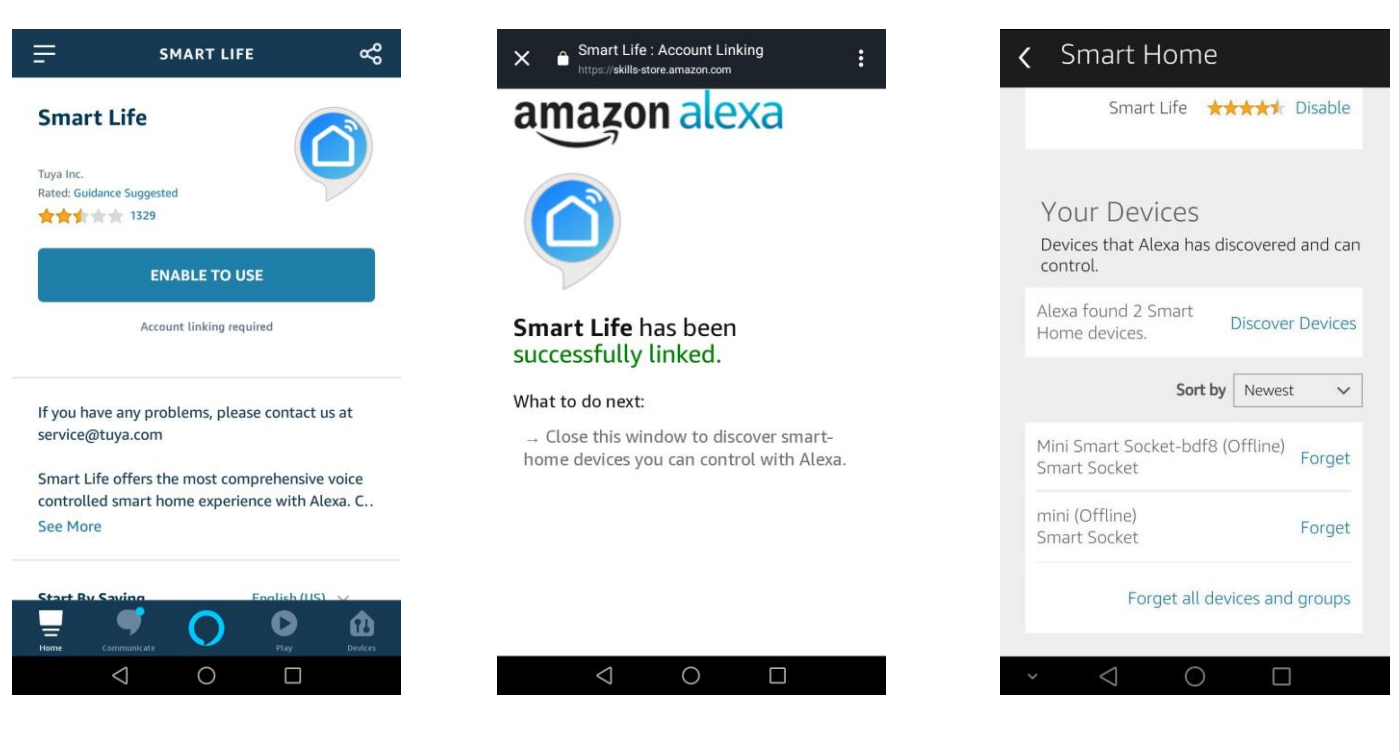

## *ЗАПАЗВАНЕ НА ЧИСТОТАТА НА ОКОЛНАТА СРЕДА*

- Продуктът и неговите компоненти не са опасни за околната среда.
- Моля, изхвърляйте елементите на опаковката разделно в контейнерите, предназначени за съответния материал.

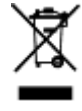

• Символът WEEE показва, че този продукт не е битов отпадък и потребителят е длъжен да го изхвърля само в контейнери за разделно събиране на излязло от употреба ЕЕО с цел опазване на околната среда и човешкото здраве. За рециклирането на този продукт, моля свържете се с обекта, от който е закупен или следвайте инструкциите на организациите, занимаващи се с оползотворяване на отпадъците във вашия регион.